### Vkládání podpisu do PENB

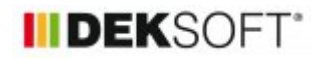

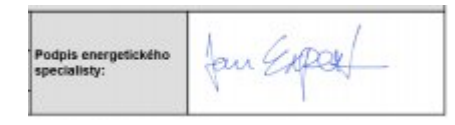

### 13. 11. 2023 | Autor: Ing. Martin Varga

V souvislosti s vydáním změny vyhlášky o energetických specialistech je nutno vkládat na ENEX pdf PENB včetně podpisu zpracovatele, resp. oprávněného energetického specialisty. Nově je v SW ENERGETIKA umožněna funkce vkládání obrázku podpisu a razítka.

Od 1. 11.2023 nabyla účinnost změna vyhlášky o energetických specialistech č. 280/2023. V §16 je odkaz na přílohu 7, ve které jsou vyjmenované údaje, které musí energetický specialista pro danou činnost předávat MPO (čili vkládat do hlášenky na ENEXu). V této příloze 7 v části B odstavci 3.4 je uvedeno: "Průkaz energetické náročnosti budov v datovém formátu pdf".

Zde se o nutnosti podpisu v pdf PENB vkládaném na ENEX nic neříká. Nicméně se to odvozuje z §9 "vzor a obsah průkazu" v prováděcí vyhlášce o ENB 264/2020 Sb. k zákonu "406" o hospodaření energií, kde v odstavci (2) písmenu j) je uveden i "jeho podpis".

§ 9

Vzor a obsah průkazu

(1) Průkaz tvoří protokol a grafické znázornění.

(2) Protokol obsahuje

a) identifikační údaje budovy,

b) informace o celkové dodané energii a jejím ročním průběhu,

c) informace o primární energii z neobnovitelných zdrojů energie,

d) bilanci tepelných toků,

e) informace o obálce budovy,

f) informace o technických systémech budovy,

g) soubor vhodných opatření pro snížení energetické náročnosti budovy a využití alternativních systémů dodávek energie,

h) přehled plnění požadavků podle § 6,

i) zdroj, kde lze získat informace k možnosti realizace navržených opatření pro snížení energetické náročnosti budovy, stanovení nákladů na realizaci těchto opatření a možnosti jejich financování, a

j) identifikační údaje energetického specialisty, **jeho podpis** a datum vypracování průkazu.

### **Vkládání podpisu a razítka do zadání:**

Abychom usnadnili práci specialistům, je v programu ENERGETIKA nově možnost vkládat obrázek podpisu a razítka energetického specialisty, které se objeví ve "štítku" PENB a protokolu PENB na příslušných místech.

V zadání u údajů energetického specialisty na formuláři zadání ZÁKLADNÍ ÚDAJE je možnost vložit obrázek podpisu případně i obrázek jeho razítka.

Poznámka: Energetický specialista nemá za povinnost označovat dokument i razítkem. Jeho členství v profesních "komorách" je dobrovolné na rozdíl od např. autorizovaných inženýrů a techniků. Označování dokumentu vlastním razítkem energetického specialisty je tak dobrovolné (...a to stále i přes bohužel se ještě občas vyskytující požadavek "státní správy" na razítko na dokumentu PENB). Stejně tak není nikde předepsána grafická forma těchto razítek, kterými dobrovolně specialista dokumenty razítkuje (byť různé asociace sdružující energetické specialisty mají svůj vlastní grafický "mustr" těchto razítek vydávaných svým členům).

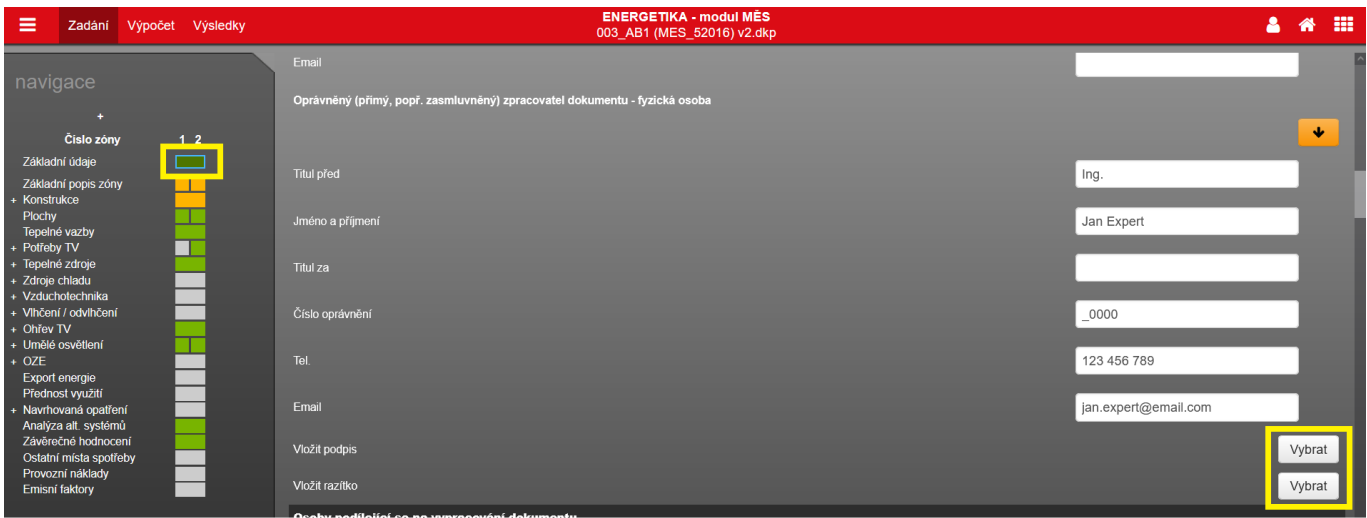

=>

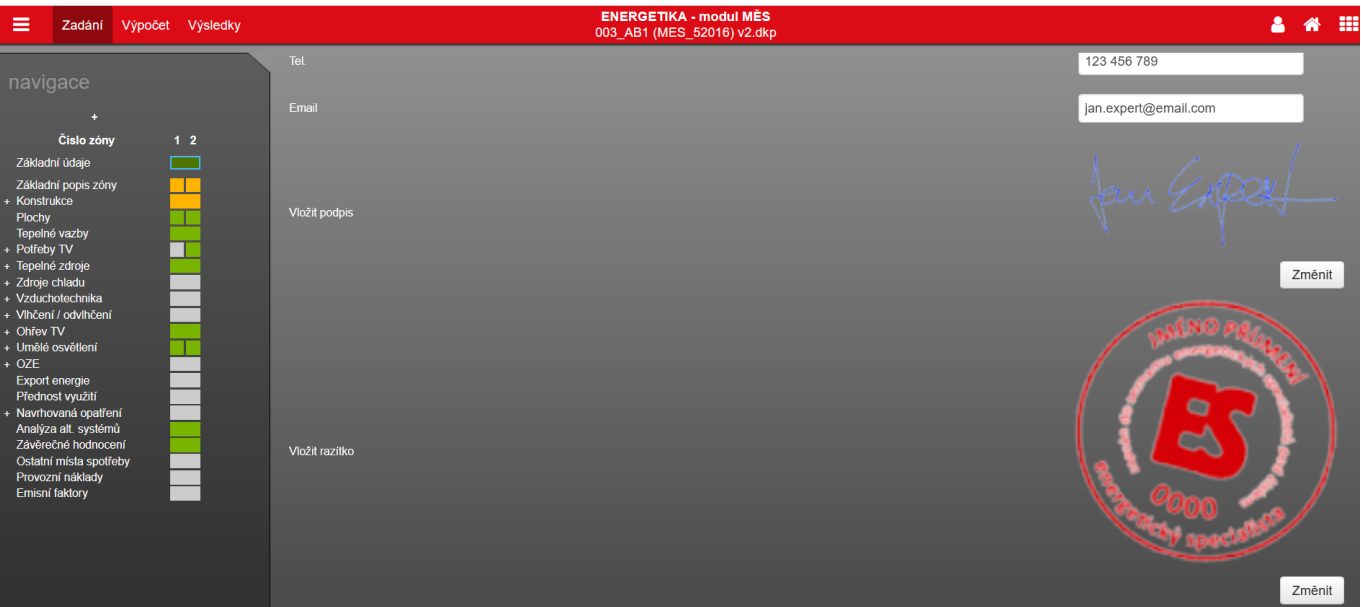

Tyto obrázky podpisu i razítka lze vložit i do nastavení k údajům o energetickém specialistovi, abychom si ušetřili práci a veškeré údaje jedním klikem načetli do zadání z tohoto nastavení:

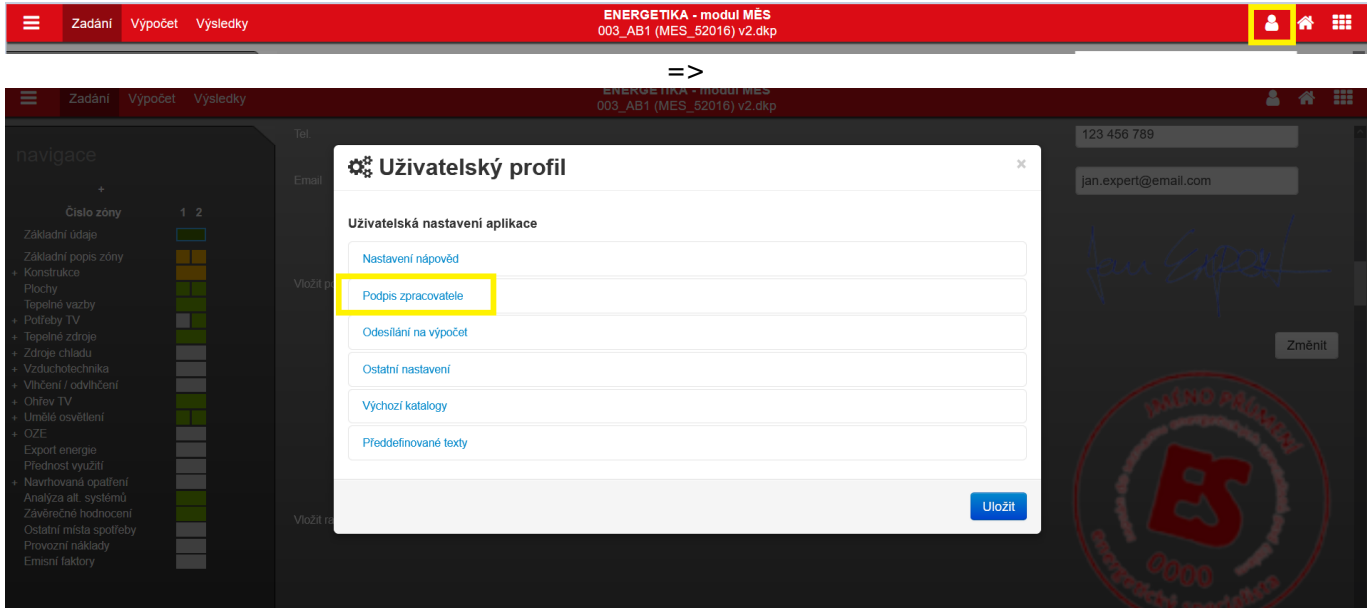

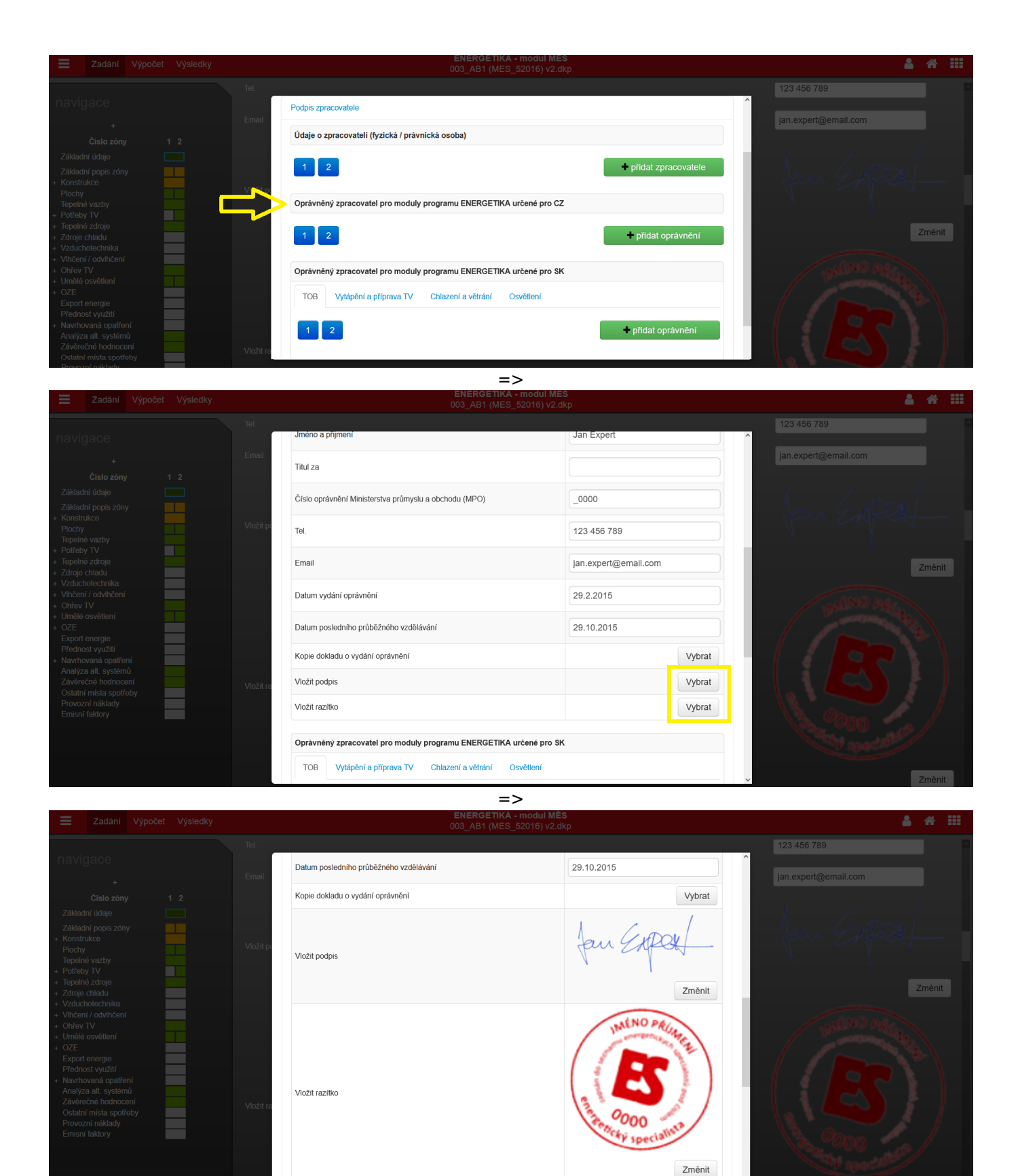

**Po ukončení práce (vkládání údajů) v modálním okně nastavení nezapomeňte kliknout na tlačítko "uložit" !**

Vkládat můžete obrázky (přiměřené velikosti MB) ve formátech uvedených v modálním okně pro vložení:

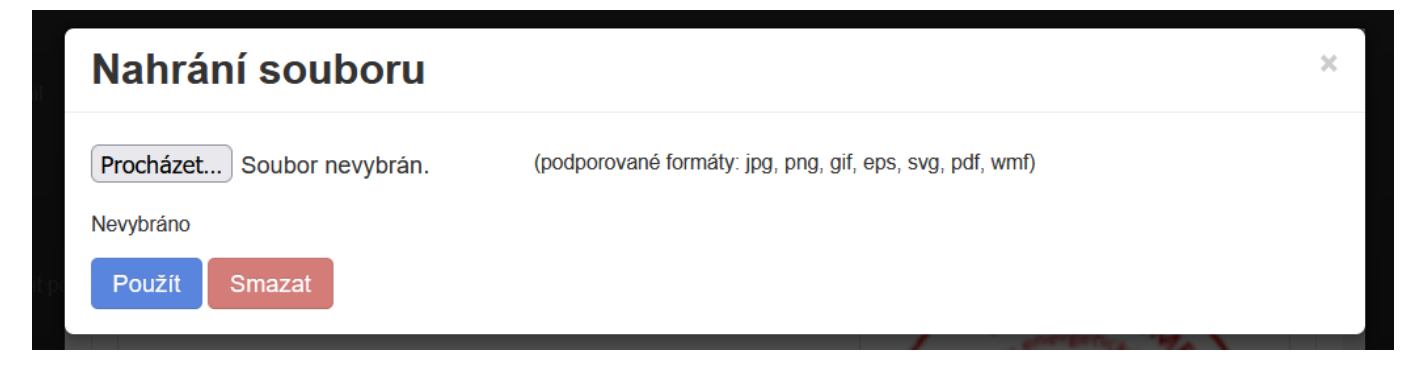

Údaje o energetickém specialistovi včetně obrázků podpisu a razítka vyplněných v nastavení pak "natáhnete" do zadání pomocí tlačítka s oranžovou šipkou. V případě více energetických specialistů zadaných v nastavení, jste před vložením vyzvání k výběru konkrétního specialisty pro vložení.

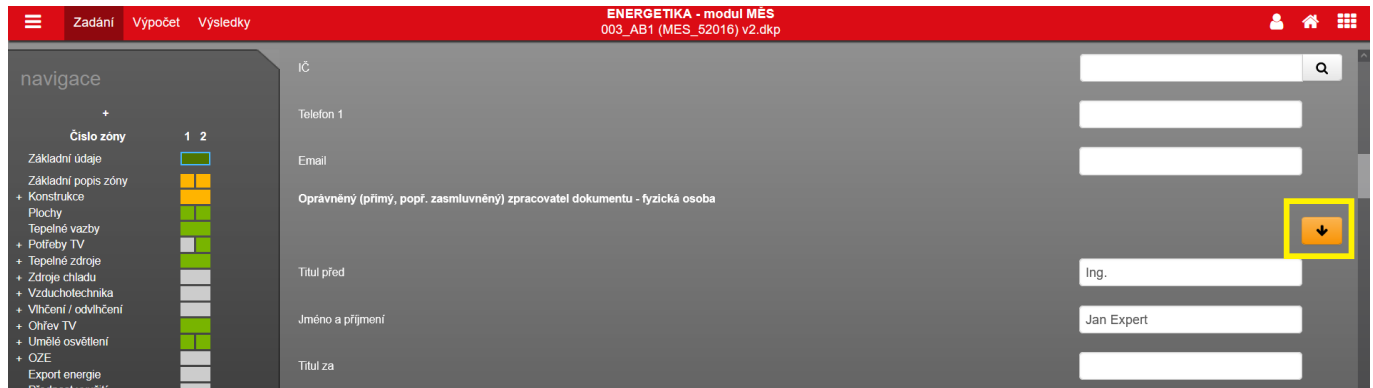

## **Místo a velikost obrázků pro vložení v PENB:**

Podpis a případně i razítko se vkládá do "štítku" PENB a protokolu PENB na předem určené místo, které nelze měnit. Stejně tak nelze změnit bod vložení obrázku. Pro obrázek podpisu je bodem vložení levý horní roh. Pro obrázek razítka naopak pravý dolní roh. V obou případech je výška obrázku předem napevno daná. U obrázku razítka se předpokládá, že většinou je kulaté standardního průměru cca 35 mm, čemuž odpovídá i napevno zadaná výška obrázku razítka po vygenerování do pdf. U podpisu je výška jeho obrázku po vygenerování do pdf dána výškou pole pro podpis v protokolu PENB. Stejné měřítko (výška obrázku) podpisu je pak převzato i do "štítku" PENB. Co se týče hladin tisku do pdf - razítko je vždy nejvýše.

Pokud byste chtěli vložit např. obdélníkové razítko, je nutno na jeho správné proporce po vygenerování do pdf "pamatovat" už při tvorbě vkládaného obrázku razítka s přihlédnutí k výše uvedenému o pevné výšce obrázku pro razítko při vygenerování do pdf.

Vkládané obrázky doporučujeme vždy zbavit bílého pozadí a to jak u podpisu, tak u razítka. K tomu vhodně poslouží např. tato volně dostupná webová [aplikace](https://www.remove.bg/upload).

Vyznačení bodů vložení podpisu a razítka:

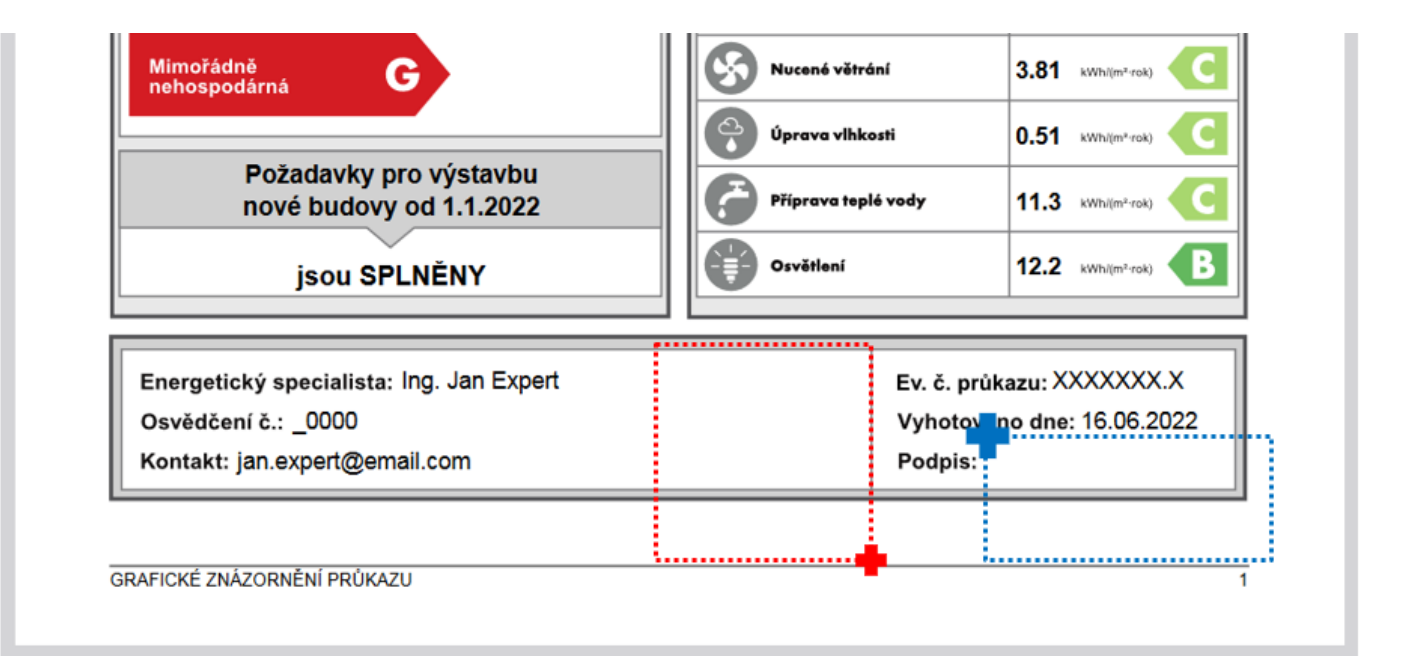

# **ENERGETICKÝ SPECIALISTA**

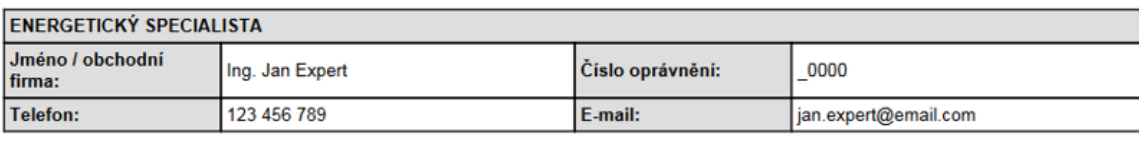

#### **URČENÁ OSOBA**

 $\mathsf{K}$ 

V případě, že je energetickým specialistou právnická osoba, musí být v souladu s §10 odst. 2 písm. b) určena fyzická osoba, která je držitelem oprávnění k výkonu činnosti energetického specialisty. Jméno a příjmení: Číslo oprávnění: П. Ŀ

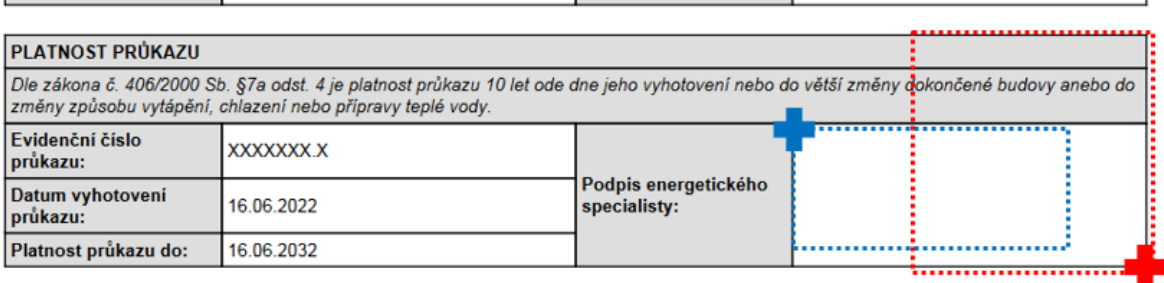

Mimořádně<br>nehospodárná G Nucené větrání 3.81 kWh/(m<sup>2.</sup>rok) Úprava vlhkosti  $0.51$  kWh/(m<sup>2</sup>·rok) Požadavky pro výstavbu Příprava teplé vody 11.3 kWh/(m<sup>2</sup>-rok) nové budovy od 1.1.2022 B Osvětlení 12.2 kWh/(m<sup>2.</sup>rok) jsou SPLNĚNY ALNO PA Energetický specialista: Ing. Jan Expert Ev. č. průkazu: XXXXXXX.X Osvědčení č.: 0000 Vyhotoveno dne: 16.06.2022 Kontakt: jan.expert@email.com Podpis: \*y speci

₹

GRAFICKÉ ZNÁZORNĚNÍ PRŮKAZU

 $\Rightarrow$ 

#### ENERGETICKÝ SPECIALISTA  $\overline{\mathbf{K}}$

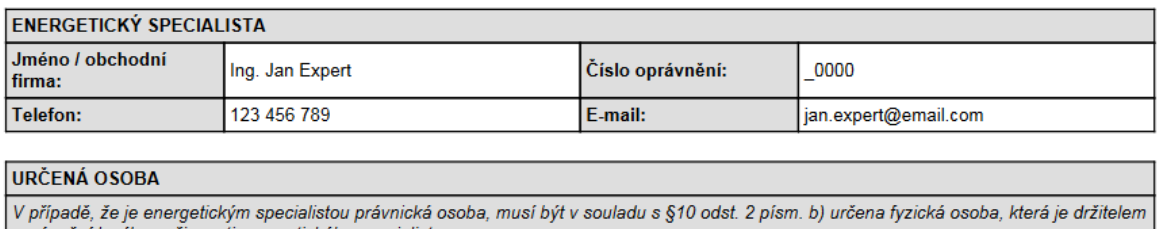

oprávnění k výkonu činnosti energetického specialisty. Jméno a příjmení: Číslo oprávnění:

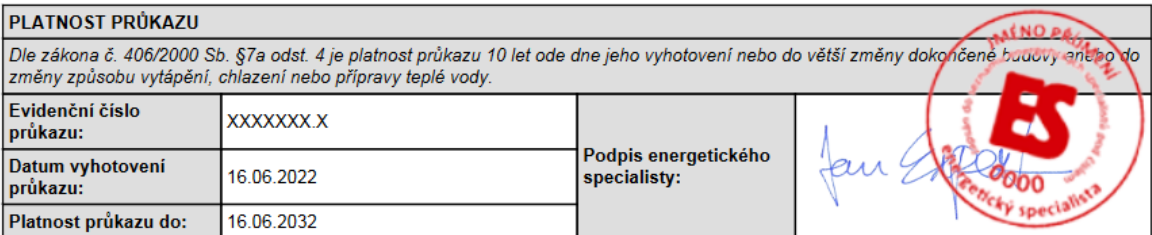

<https://deksoft.eu/technicke-forum/technicka-knihovna/story-218>